# **Využití volně dostupných simulátorů pole v elektromagnetické kompatibilitě**

 UEM FAI Zlín STOČ 2009, Ostrava Bc. Jan Strnad

# **Anotace**

Studentský projekt se zabývá numerickou simulaci vybraných problémů z elektromagnetické kompatibility pomoci volně dostupného simulátoru LC.

Sleduji se 2 základní oblasti :

- rušivé elektromagnetické vyzařování skříní elektroniky
- stínící účinnost skříní

Rušivé vyzařování bylo testováno na modelovém příkladu skříně.

Byl srovnán kmitočtový průběh rušivého vyzařování získaný komerčním simulátorem XFDTD od firmy Remcom uváděný v dostupné literatuře s průběhem získaným simulátorem LC.

V oblasti stínící účinností byla numericky modelována stínící účinnost komerčně dostupných FingerStocks od firmy LairdTech a srovnána se změřenou hodnotou uváděnou výrobcem. Shoda mezi numericky vypočteným a změřeným koeficientem přenosu je do 10 dB.

## **Úvod**

Universita Tomáše Bati, UEM (ústav elektroniky a měření) se od roku 2006 zabývá výzkumem v oblasti elektromagnetické kompatibility. A to především ve dvou oblastech. První oblastí je měření stínící účinnosti kompozitních materiálů a skříní s elektronikou. Druhou oblastí je modelování kompozitních materiálů a to v oblasti vytváření elektrických návrhů modelů pro použití v simulátorech elektromagnetického pole.

Tato práce se věnuje výhradně první oblasti, tj. simulaci/modelování rušivého vyzařování a stínící účinnosti.

## **Výběr vhodného volně dostupného simulátoru**

Při výběru vhodného simulátoru jsme byli omezeni hned několika faktory. Prvním z nich byl ten, že námi vybraný simulátor musí být volně dostupný. Tento faktor nás významně omezil a to z prostého důvodu, že existuje množství simulátorů, avšak významná část je jich vyvíjena pro komerční účely. Dále jsme chtěli simulátor, který by byl založen na FDTD a to z důvodu, že pokryje při výpočtech větší kmitočtový rozsah než simulátory založené na FEM a MOM. Tím se nám zúžil výběr v oblasti simulátorů jen na několik položek. A to na MEEP, Bigboy, LC a OpenGems. Dalším kritériem při výběru tohoto simulátoru bylo GUI. Sice jsme uvažovali i o simulátorech, které nemají grafické uživatelské prostředí při modelování objektů, avšak jsme nakonec dali přednost simulátorům s GUI. Tím nám zbyly na výběr poslední dva simulátory, jeden pro platformu Unix (Linux) a druhý pro Windows. Rozhodli jsme se tedy pro vyzkoušení obou s tím, že nejdříve začneme s OpenGems z důvodu, že je určen pro platformu Windows. Po seznámení s nimi se rozhodneme o tom, ve kterém budeme pokračovat a který opustíme. Bohužel hned po seznámení s tímto programem jsme narazili na několik nedostatků jako je nestabilita pod Win Vista a problémy se simulací. Z tohoto důvodu jsme přešli na ozkoušení druhé možnosti a to simulátoru pro Linux. Tímto simulátorem je LC od Cray Research. Tento simulátor je sice postarší, ale díky jeho výhodám mezi které patří např. simulace velkých problémů o několika milionech buněk, by pro naše simulace měl vyhovovat.

## **LC**

Jedná se o nástroj určený k simulaci a analýze elektromagnetických vlastností elektrických propojení. Výhodou je to, že je podporováno trojrozměrné modelování. Modely mohou být ozářeny mnoha druhy zdrojů a chování daných modelů může být sledováno několika druhy sond. V případě měření obvodů můžeme také zjistit kapacitu, indukci a impedanci z přechodné odezvy. Výsledky mohou být také ve frekvenční oblasti vypočteny a zobrazeny jako S parametry. Stejně tak mohou být získána data vyzařování ze vzdálené oblasti těchto modelů.

LC se především zabývá elektromagnetickou simulací za použití FD-TD technik. FD-TD je řešení za pomoci Maxwellových rovnic ve třech dimenzích. V FD-TD je díky pravoúhlému systému model rozložen na velké množství malých buněk, které jsou rovnoměrně rozmístěny v oblasti určené pro simulaci. Dielektrické, propustné, ztrátové, vodivostní vlastnosti materiálů použitých pro každou buňku jsou začleněny do pole aktualizací, které jsou vykonávány opakovaně v malých časových krocích.

Rozhraní mezi elektromagnetickou simulací a simulací obvodů je řešeno pomocí programu SPICE, který je dostupný společně s LC. Toto umožňuje uživateli začlenit libovolný obvod a také propojení mezi modely. Propojení jsou realizována jako výpočty elektromagnetické simulace.

Jedná se o editor modelů, simulátor a analyzátor v jednom. Je tvořen z více jak 150 000 řádků v programovacím jazyku C++ a Fortran. Používá OSF/Motif a je přenositelný na jakoukoliv platformu založenou na Unixu. Simulátor má plně dynamickou alokaci paměti a je schopný využívat jak víceprocesorové systémy, tak výhody možnosti paralelních výpočtů za účelem urychlení výpočtů.

## **Seznámení s LC**

Tento simulátor díky jeho nárokům na dnešní výpočetní techniku je možné použít i pro simulaci velkých problémů jako je například simulace skříní a jejich vyzařování. Vhodný je proto, že je možné simulovat na dnešních počítačích modely o několika milionech buněk. Další výhodou je již dříve zmíněné grafické uživatelské rozhraní jak pro modelování tak pro simulaci. Obsahuje v sobě i část LC plot pro zobrazování průběhů jednotlivých veličin. Mezi výhody lze také zařadit podporu víceprocesorových systémů a tím omezení časové náročnosti výpočtů. Obsahuje ale i omezení jako je omezení ze strany buzení, (kdy nám při simulacích chybí waveguide port, coaxial port a také buzení rovinou vlnou). Mezi další problémy patří omezené možnosti postprocesingu jako je výpočet vzdáleného pole E, H, směrové charakteristiky, činitele směrovosti a zisk.

## **Instalace a zhodnocení LC**

Instalace a zprovoznění tohoto programu není nic náročného. Alespoň v případě kdy víte co se má udělat pro jeho zprovoznění. Sice existuje návod na jeho instalaci avšak, jelikož vývoj tohoto programu skončil v roce 1997, je pro dnešní operační systémy založené na Linux neaktuální a nedostatečný pro jeho zprovoznění. Daný program se dá jednoduše stáhnout v poslední vydané verzi z oficiálních stránek. Komprimovaný balíček obsahuje jak návod k instalaci, tutoriály tak samotný simulátor. Daný simulátor jsme zprovozňovali pod systémem Mandriva Linux 2008.1. Do něho jsme kromě úpravy nastavení (přidáním několika příkazů) neceni doinstalovat jak fonty tak grafické knihovny. Po instalaci potřebných grafických knihoven a fontů bylo poté možno simulátor spustit.

Sám simulátor je velikostně malý a díky nízkým nárokům na dnešní hardware se s ním dají počítat velké problémy. Je přehledný a pro vytváření modelů jde v náhledu na vytvářený model upravovat pohled podle potřeb. Výhodný je zabudovaný Warning Wizard, který při modelování zahlásí chybu (varování) v případě přidání ať už nesmyslného nebo překrývajícího bloku, blok jiný důležitější (jako je například překrytí zdroje, sondy, zátěže blokem jiným). Je důležité při vytváření modelu dodržovat určité posloupnosti při tvoření modulu a to z důvodu překrytí staršího bloku blokem nověji vytvořeným. Naštěstí se daná priorita těchto bloků dá měnit a tím i to, který blok případně překryje jiný. Je zde možnost výpočtu vzdáleného pole, ovšem tyto výpočty jsou značně omezeny jen na vyzářený výkon v určitém směru - a to pro určité rozmezí frekvencí. Při těchto výpočtech neúnosně narůstají nároky na paměť nutnou pro danou simulaci. Vítanou schopností simulátoru je možnost uložení dat z plošných sond do animovaného GIFu pro jeho pozdější zobrazení. Při používání plošných sond pro získávání dat pro zpracování v Matlabu na výpočet vzdáleného pole je to, že program ukládá jednotlivé kroky do snímků (jde o jednotlivé soubory s daty). Tyto jednotlivé soubory mají sice určitý formát, který je však nepřehledný a nic neříkající. V daných souborech je šest sloupců hodnot a určitý počet řádků. V případě kdyby je kdokoliv chtěl jakkoliv použít, je prakticky nemožné zjistit o jaká data jde, pokud si je nepojmenujeme. Další nevýhodou je, že tato data jsou jak jsem již zmínil v 6 sloupcích, ovšem pokud jsou mezi nimi záporné hodnoty, tak jediná mezera, která byla mezi sloupci zanikne a místo ní bude toto záporné znaménko. Tím se nám z řádku o 6 hodnotách udělá například vztah, který se při pokusu o načtení v Matlabu vypočítá a na dalším řádku tvářícím se že má jiný počet hodnot vyhlásí chybu, že daný soubor má proměnný počet sloupců a není možné ho načíst. Po naprogramování skriptu v Matlabu na načtení těchto souborů dochází k dalšímu problému a to velikosti původní matice, která se uložila do těchto 6 sloupců. Programu je prakticky jedno zda matice plošné sondy měla např. velikost 600x600mm při kroku 5mm. To mělo dát matici 120x120 buněk nebo v případě započítávání i krajních 121x121buňek. Tyto počty buněk matice si program pravděpodobně generuje určitým způsobem, jelikož jedna sledovaná veličina v určitém směru má pro výše uvedený rozměr a krok sítě 120x121 a jiný má 121x120 buněk. V případě, že víte o jakou jde veličinu, znáte její směr i hodnoty je dalším problémem integrita těchto souborů pro jejich následné zpracování. Pro příklad při zpracovávání dat z jiného modelu, který byl počítán na 1000 snímků (1000 výstupních souborů ke zpracování) došlo u 405. a všech následujících snímků k určité abnormalitě, díky které tyto soubory nejdou zpracovat mnou navrženým skriptem (pro Matlab), který už řešil mnoho problémů, avšak tento nebyl schopen zpracovat. Původně jsem tento problém chtěl obejít tím, že prostě došlo k chybě a tak tento model odsimuluji znovu a soubory vytvořím nové. Pro tento problém opětovné vytvoření dat bylo k ničemu a to z důvodu vyskytování této abnormality znovu. Tím bylo nutné vytvořit úplně nový skript pro zpracování daných souborů. Tento nový skript však pracuje mnohem pomaleji a to na základě práce s jednotlivými znaky a jejich postupného skládání. Je však nutné tato data načítat z důvodů následujících výpočtů.

## **P***ů***lvlnný dipól**

Jedním z prvních simulovaných problémů byl dipól. Tento dipól měl velikost ramen 250mm a poloměr 2,5 mm, kdy mezi rameny byla vzduchová mezera o velikosti 20mm a jako zdroj byl použit napěťový zdroj o velikosti 1V a s vnitřním odporem 50 ohmů. Tento dipól byl vytvořen pro ozkoušení základních parametrů dipólu a jejich porovnání s jinými specializovanými programy pro výpočty parametrů antén. Byl použit program MMANA anténní modelovací program. Z něj byly získány hodnoty, které byly ověřovány. Sledovanými hodnotami byly frekvence, impedance a další parametry. Jelikož LC program ve vzdáleném poli je omezen jen na vyzářený výkon byl tento výkon sledován v rozmezí frekvencí 200- 400MHz. Tento rozsah byl nastaven z důvodu že daný dipól by měl mít rezonanční frekvenci pod 300MHz.

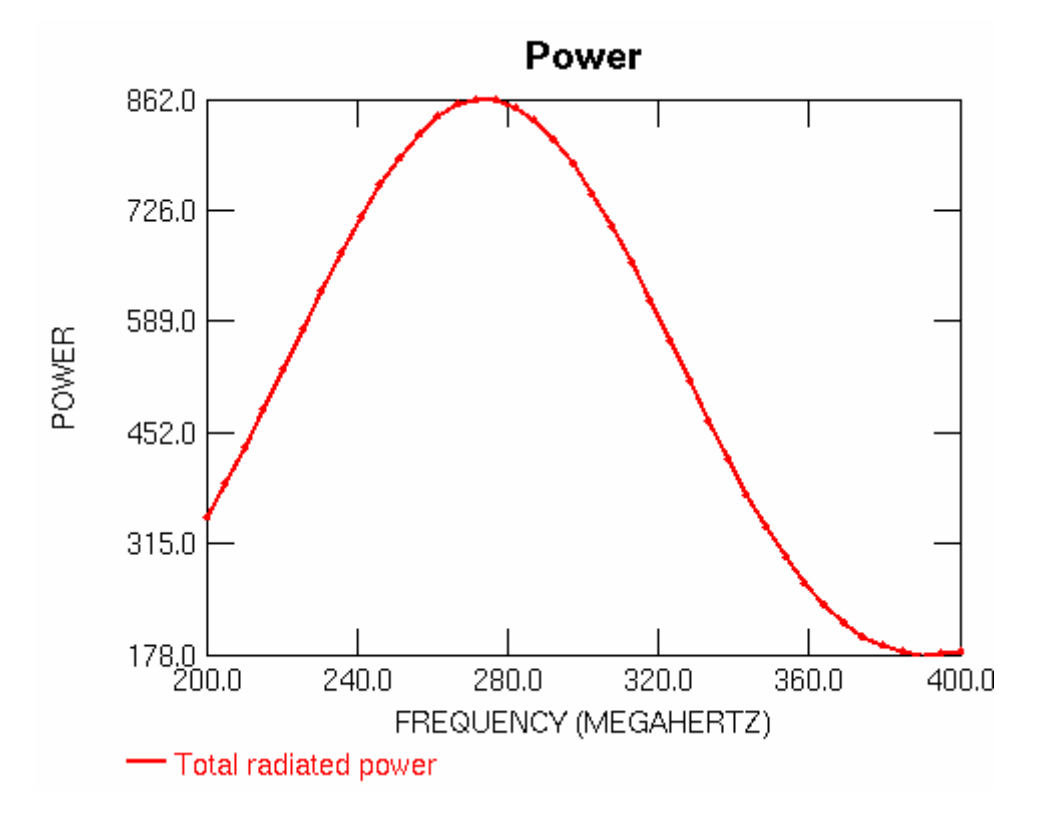

Závislost vyzářeného výkonu na frekvenci dipólu

Dále se zjišťovala impedance antény a její shoda s výstupem programu MMANA. Toto porovnání můžete vidět na níže uvedených grafech.

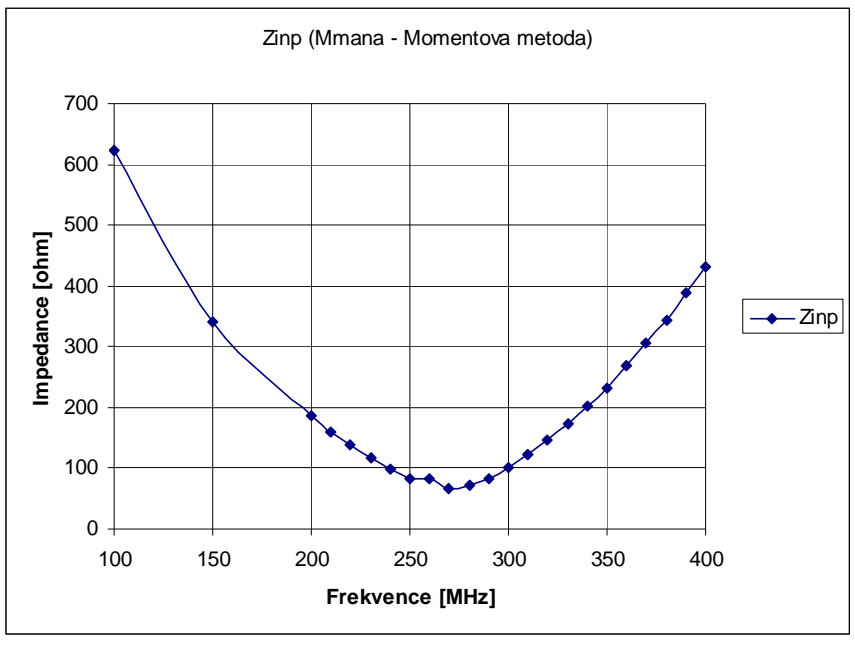

Graf vytvořený z hodnot získaných v programu MMANA

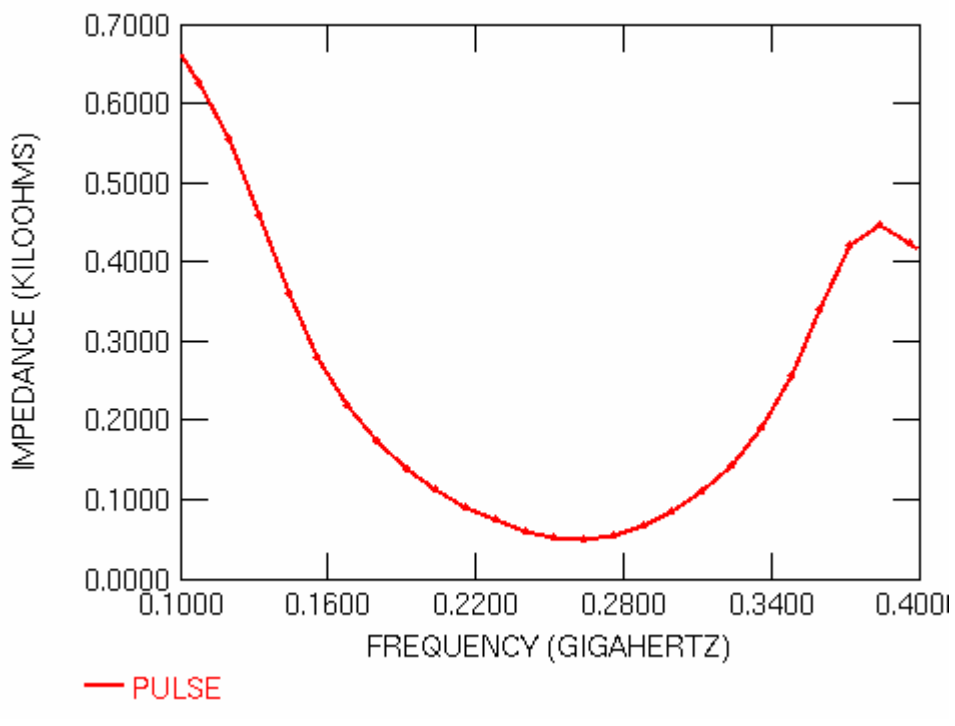

Graf získaný z programu LC

Jak je z těchto grafů zřejmé tak hodnoty v rezonanční frekvenci jsou prakticky totožné s hodnotami, které byly získány v programu MMana.

Dále se daný model dělal v hrubší verzi (méně buněk) a jemnější. U jemnější se sledovalo rozložení elektrické intenzity za použití plane probe (plošné sondy). Pro dosažení slušného výpočtového času se velikost vzduchového obalu okolo dipólu upravila.

Pro výpočet vzdálených parametrů se použil model dále upravený (jen vzduchová část), kdy se do vzduchového obalu o velikosti 600x600x60mm vložil tento dipól (s výše uvedenými parametry). Na okraj této vzduchové oblasti ve směru Z byly vloženy čtyři plane probe o rozměrech pokrývajících celou plochu této strany (600x600mm) a získávány dvě veličiny o dvou složkách. Byla získávána elektrická intenzita a magnetická intenzita ve směrech X a Y. Tím bylo získáno při simulaci na tisíc kroků, což nám dalo 4000 souborů. Tyto soubory pak byly uloženy a pomocí skriptu, který jsem vytvořil, zpracovány a převedeny do matic. Při zpracování těchto dat se vyskytla řada problémů (některé už byly zmíněny výše) ovšem všechny se podařilo vyřešit. Dále se takto získané matice zpracovávaly. Počítala se diskrétní Fourierova transformace pomocí funkce fft v Matlabu pro získání spektra signálu, určení částí pro další zpracování a k výpočtům vzdáleného pole. Tím že se zadala vzdálenost 3m od plošných sond, tím jsme získali elektrickou intenzitu ve vzdálenosti 3,3m od dipólu a to ve směru Z.

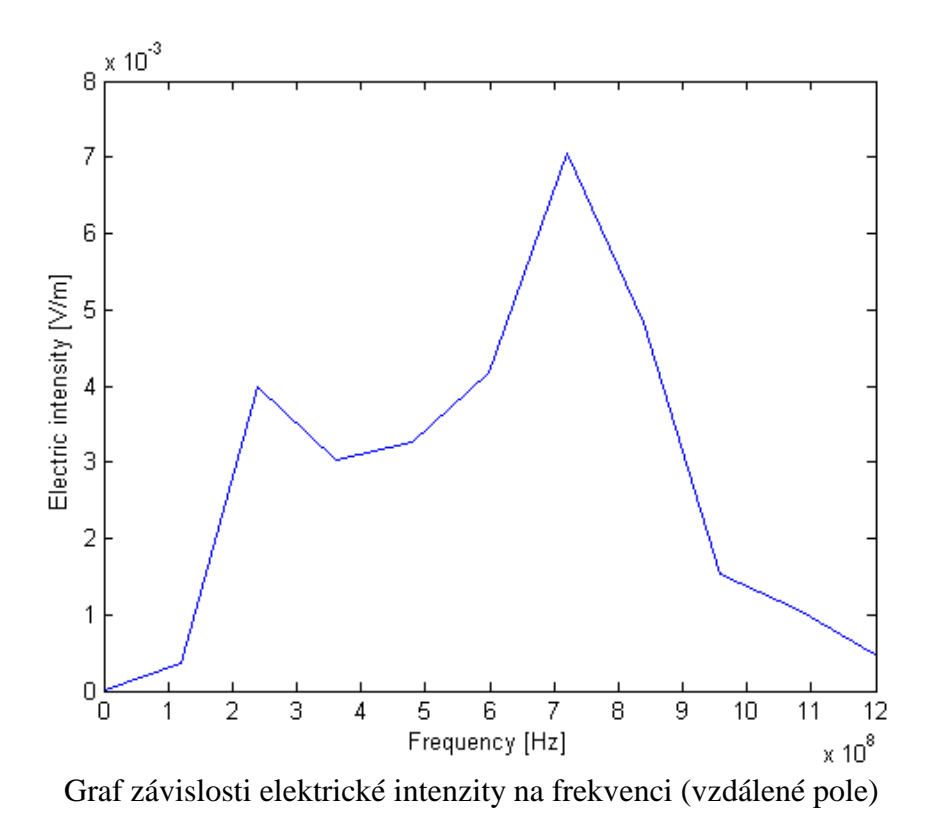

#### **Remcom box**

Dalším simulovaným problémem byl zvolen box od firmy Remcom, která vyvíjí komerční simulační program a mezi ukázkami a ověření funkce jejich komerčního programu je daný box. Tento box byl simulován v jejich simulátoru a také prakticky měřen, když zde prezentují svůj produkt. Jelikož byly zveřejněny parametry krabice a také naměřené výsledky ve vzdáleném poli, byl tento model zvolen pro simulaci.

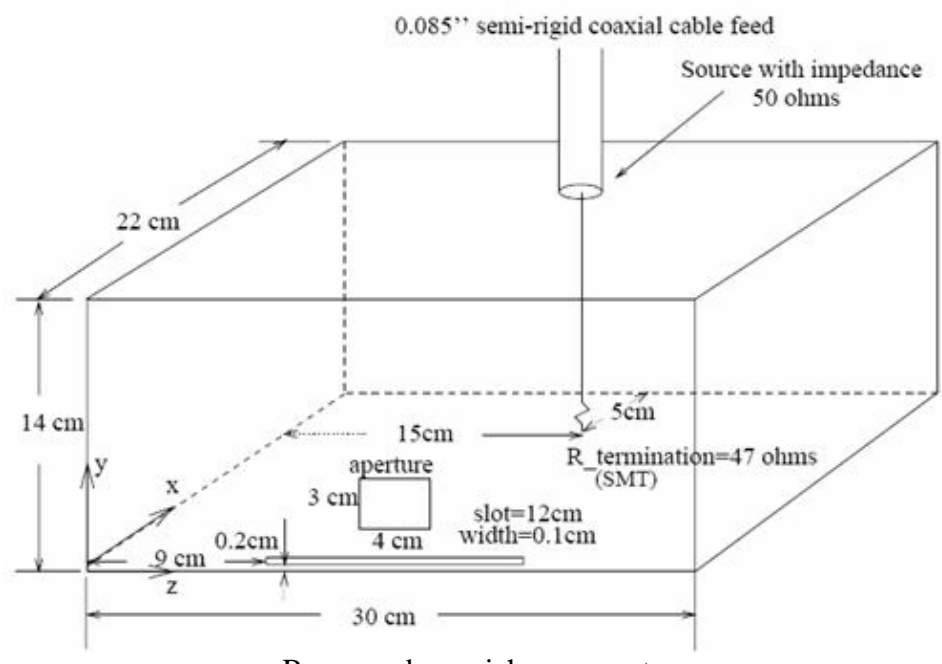

Remcom box a jeho parametry

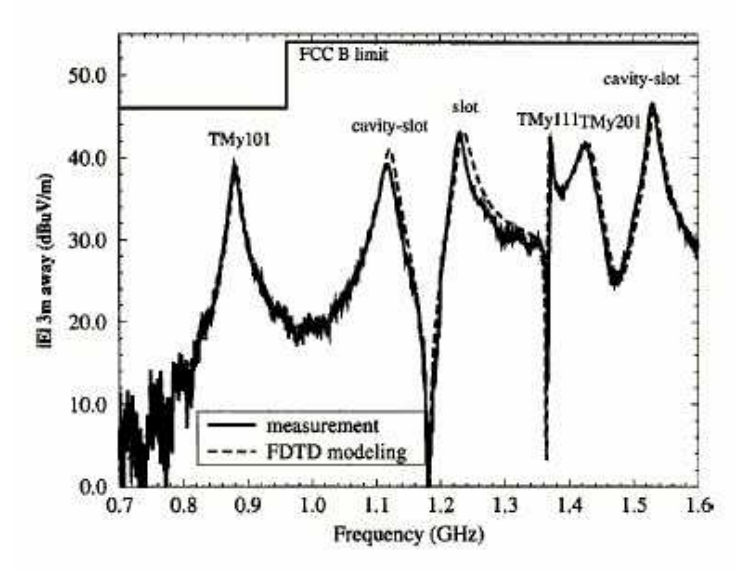

Prezentovaný graf k Remcom Box

V první řadě však bylo nutné vytvořit koaxiální kabel vedoucí do zmíněné krabice. Když byl daný koaxiální kabel vytvořen, rozhodlo se o jeho ozkoušení v rámci přenosových parametrů. Při modelování koaxiálního kabelu byl jako dielektrikum zvolen Teflon. Tyto parametry umí program LC počítat sám, pokud správně nastavíme vstupní proměnné. To tím způsobem že nastavíme sondy jak do blízkosti zdroje tak i dále. Poté je nutné vytvořit tři pulsy a to incident, reflected a transmited. U těchto pulsů bylo nutné správně nastavit jejich začátek, konec a také přiřazení k jednotlivým sondám. Pak bylo možné přenosové parametry nechat vypočítat a zobrazit.

Poté byl koaxiální kabel připojen k boxu podle parametrů. Neznámé hodnoty boxu jako je tloušťka stěn atd. byly odhadnuty vzhledem k ostatním rozměrům a parametrům. S ohledem na daný problém byla zvolena jiná orientace a na stranu otvorů (slot, aperture) byly umístěny plane probe přesahující velikost krabice pro snímání elektrického a magnetického pole. Poté byl daný problém simulován na 1000 kroků, kdy bylo opět vytvořeno 4000 souborů. Avšak u zpracování těchto výstupních dat nastal problém při zpracování. A to tak, že u složky Ey bylo ze zatím neznámého důvodu nějak narušeno skoro 600 souborů. Pro načtení těchto souborů muselo být použito nově vytvořeného skriptu, který však prodlužoval dobu načítání z několika minut na několik hodin.

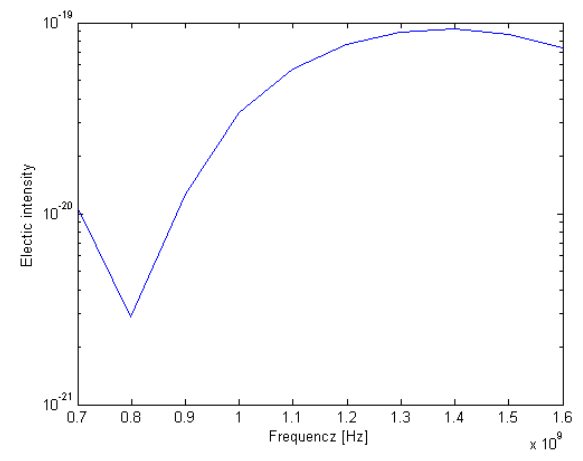

Odsimulovaná elektrická intenzita pro Remcom box

Trend odsimulovaného modelu Remcom box je sice dobrý avšak byla zvolena nízká vzorkovací frekvence. Z tohoto důvodu se bude tento model simulovat znovu o nižší hodnotě časového kroku. Dále bude pravděpodobně upraven také počet simulovaných kroků a umístění plošných sond. Pravděpodobně budou také doplněny nulové matice pro získání vyššího počtu kroků.

## **Stínící pásky**

Další částí před finálním modelem dané skříně bylo ještě ověření účinnosti stínících pásků, které budou umístěny mezi víkem krabice a krabicí. Tyto pásky jsou částečně deformovány při uzavření krabice víkem. Tím tedy byly jejich parametry upraveny a tato část má za úkol zjistit do jaké míry. Původní parametry jsou A=15,24mm, B=5,84mm, C=0,1mm. Stínící účinnost je výrobcem udávána jako 108dB při 10GHz.

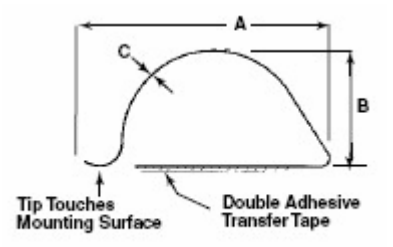

Pásek, jeho tvar z katalogu od výrobce

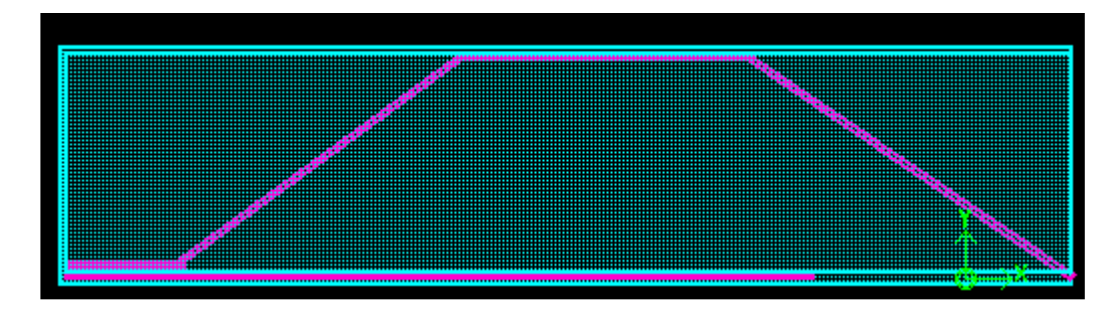

Pásek namodelovaný v LC po zploštění

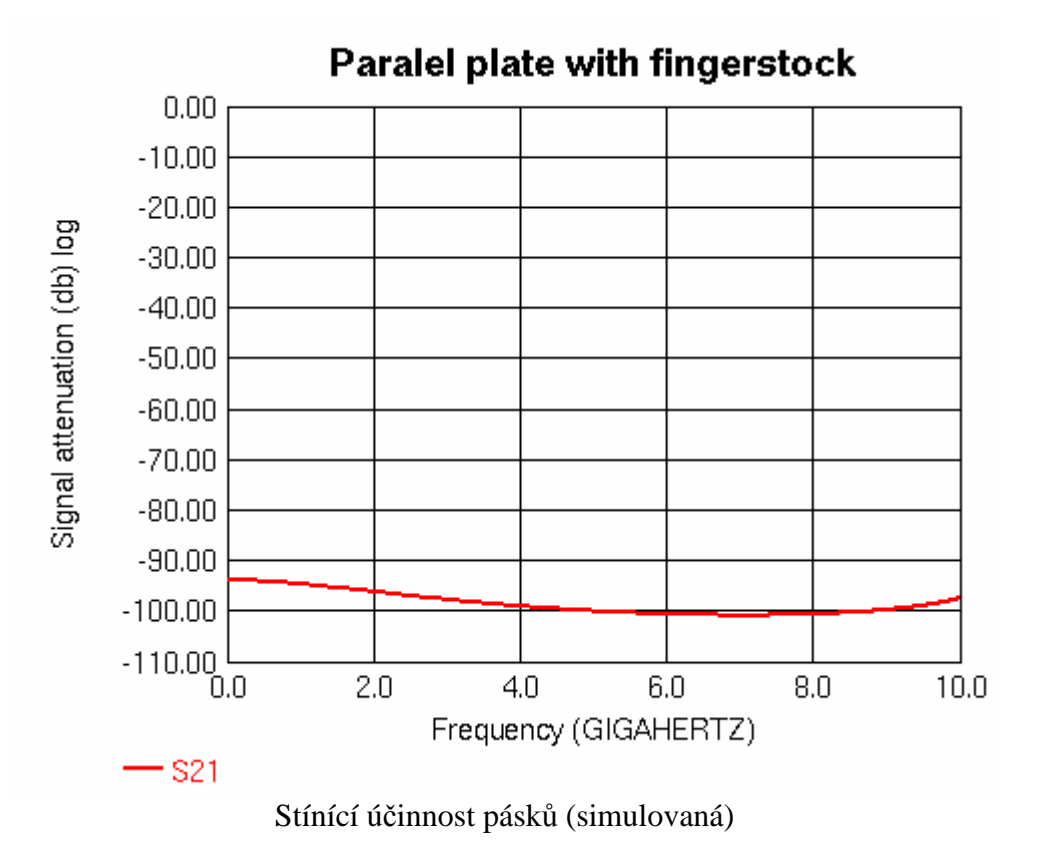

Série pěti stínících pásků byla vložena mezi dvě vodivé desky o rozměrech 90x47,5mm, kdy byla jedna strana zvolena jako začátek pro zdroj a druhá pro zátěž. Tyto pásky byly vloženy přes celou šířku daných desek (47,5mm) a polovině jejich délky. Daný nasimulovaný útlum odpovídá katalogovým hodnotám. Pásek po zploštění má hodnoty A=18mm, B=4mm, C=0,1mm. Po zploštění a odsimulování se nám hodnota trochu zmenšila.

#### **Stínící ú***č***innost krabice**

Posledním finálním modelem bude odsimulování krabice jako celku pro zjištění její stínící účinnosti s pásky. Poté porovnání s naměřenými hodnotami. Tento model zatím není hotov a ani namodelován.